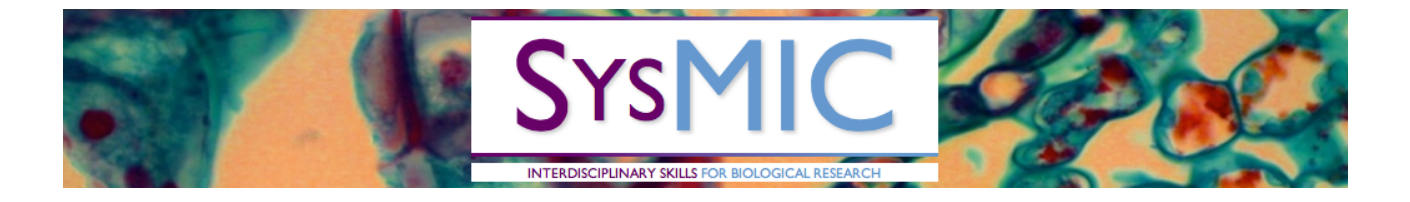

# **SysMIC Workshop: Working with Models**

## 22 May 2017

Gerold Baier and Philip Lewis

**Activities**

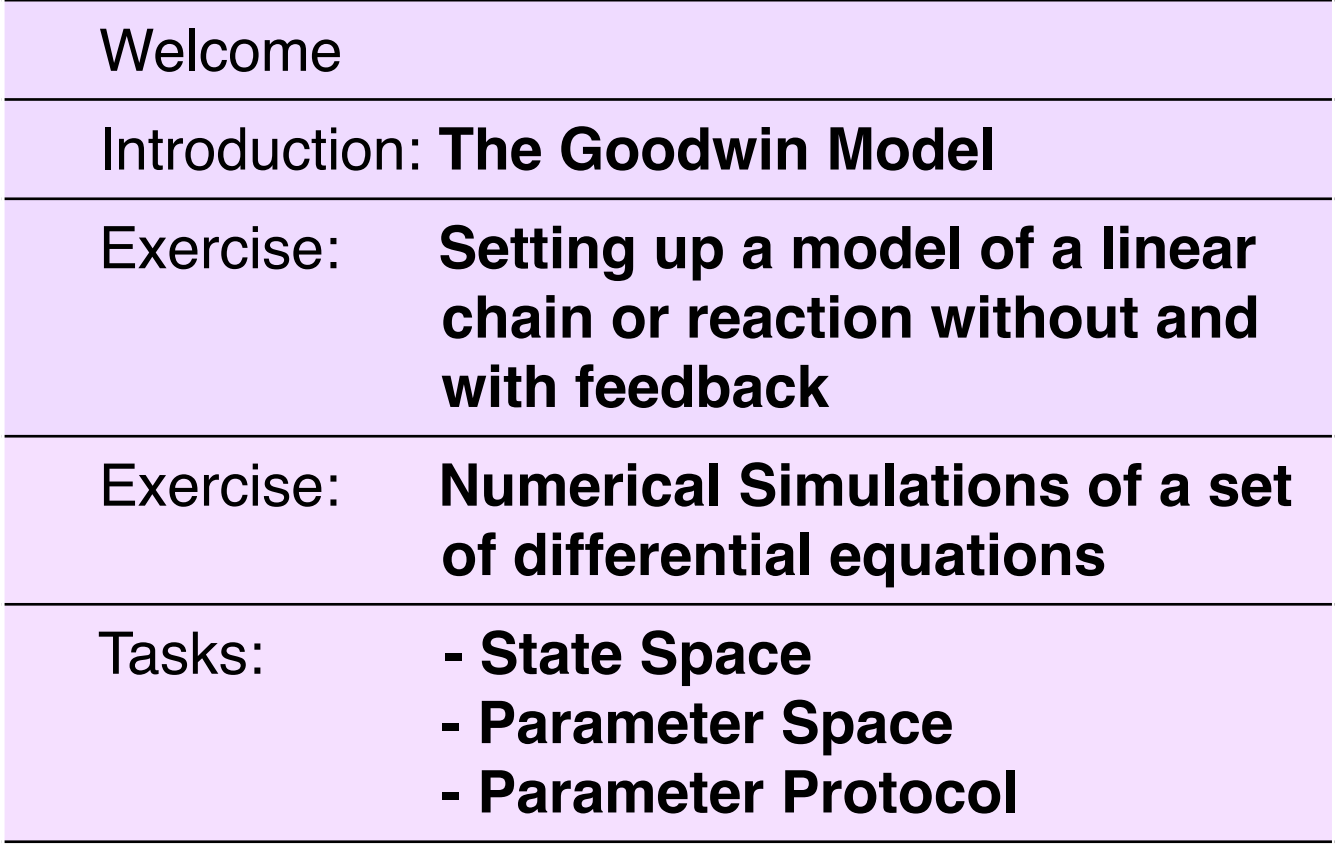

## **Algorithms of Life**

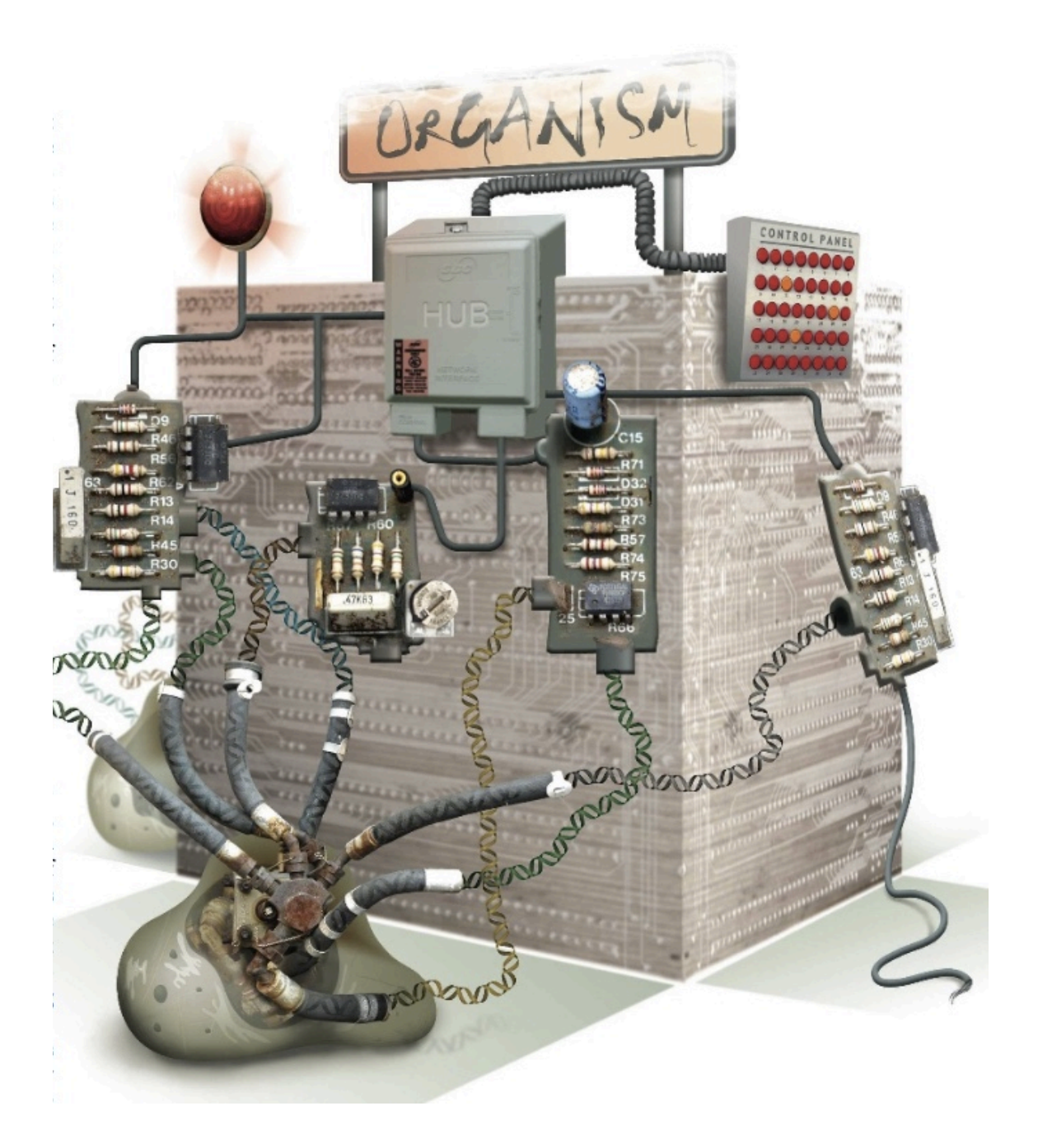

From: Paul Nurse: Life, Logic and Information. Nature 454, 424-426 (24 July 2008) <http://www.nature.com/nature/journal/v454/n7203/full/454424a.html>

DTP Workshop Newcastle

### Warm-up Exercises

#### **1. Linear chain of reactions**

We consider a chain of first order reactions expanded by one zero order influx:

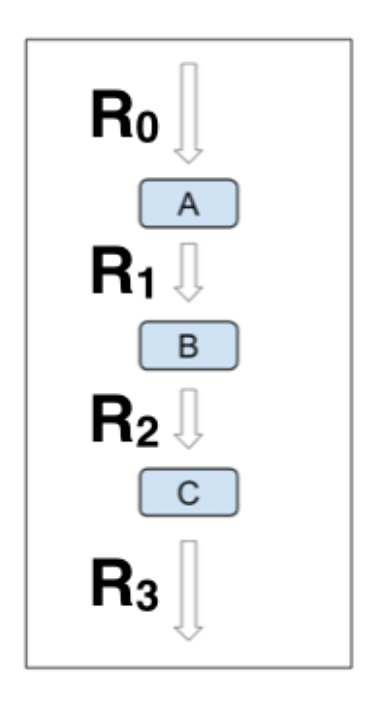

Implement this model in a model function file.

There should be three variables with 4 reactions. Each reaction should get a rate constant. Assign  $k0 = k1 = k2 = k3 = 1$ .

Use initial conditions  $A(0) = 5$ ,  $B(0) = C(0) = 0$ .

Simulate the model using MATLAB's ode45 function for 10 time units.

Describe the time course of each of the variables.

#### **2. Linear chain with negative feedback**

Now expand the linear pathway model to include negative feedback.

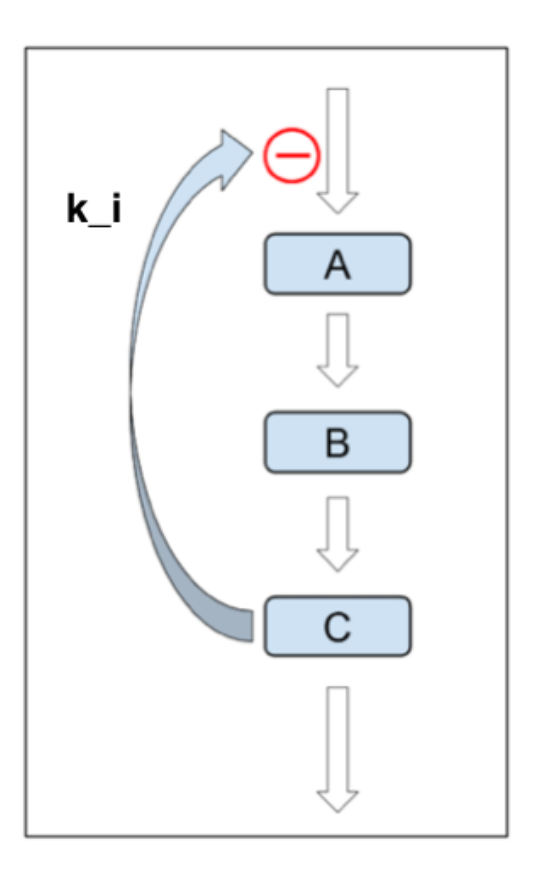

# **The feedback function is implemented as: k0 / (Km + k\_1\*[C]^n)** What does this "network" look like when using MATLAB's biograph?

Assign  $k0 = k1 = k2 = k3 = 1$ ,  $Km = k_i = 1$ ,  $n=1$ .

Use initial conditions  $A(0) = 5$ ,  $B(0) = C(0) = 0$ .

Simulate the model using MATLAB's ode45 function for 10 time units.

Describe the time course of each of the variables.

Compare the result to the linear chain without feedback.

## **The Goodwin Model**

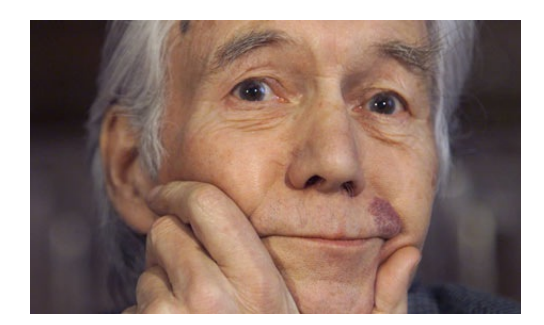

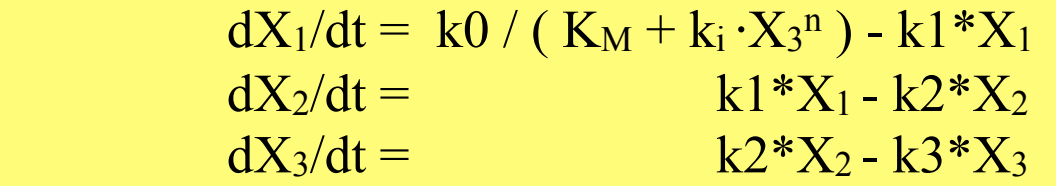

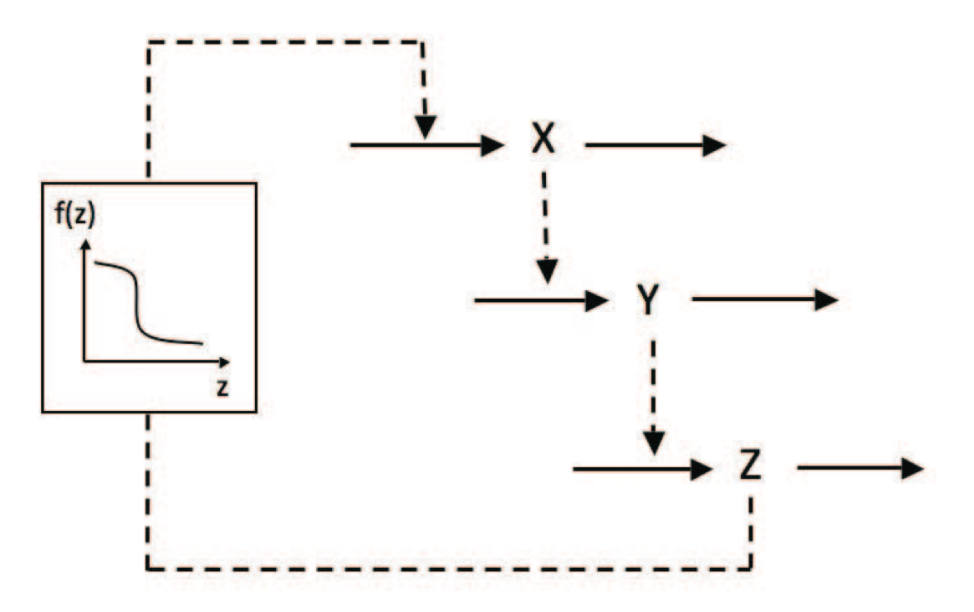

**Figure 1. Scheme of the Goodwin model.** In the original version of the model, the negative feedback exerted by Z on the synthesis of X is described by a non-linear Hill function.<br>doi:10.1371/journal.pone.0069573.g001

Goodwin, B. (1963). Temporal Organization in Cells. New York: Academic Press. <https://ia600407.us.archive.org/32/items/temporalorganiza00good/temporalorganiza00good.pdf>

## **Goodwin Model with Negative Feedback**

Model equations:

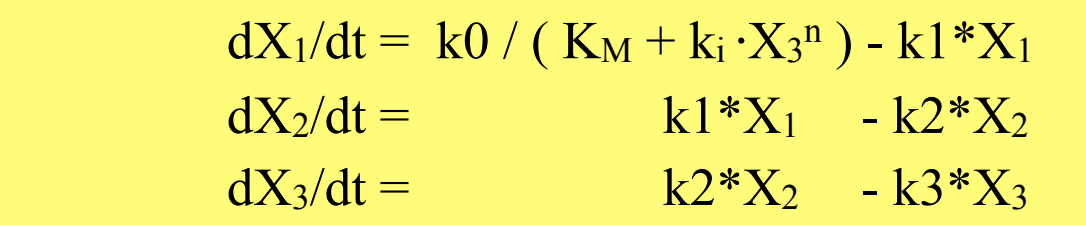

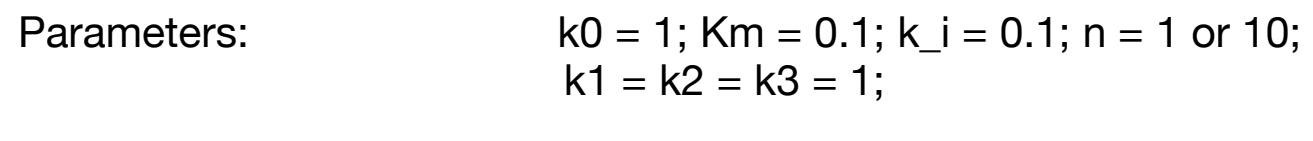

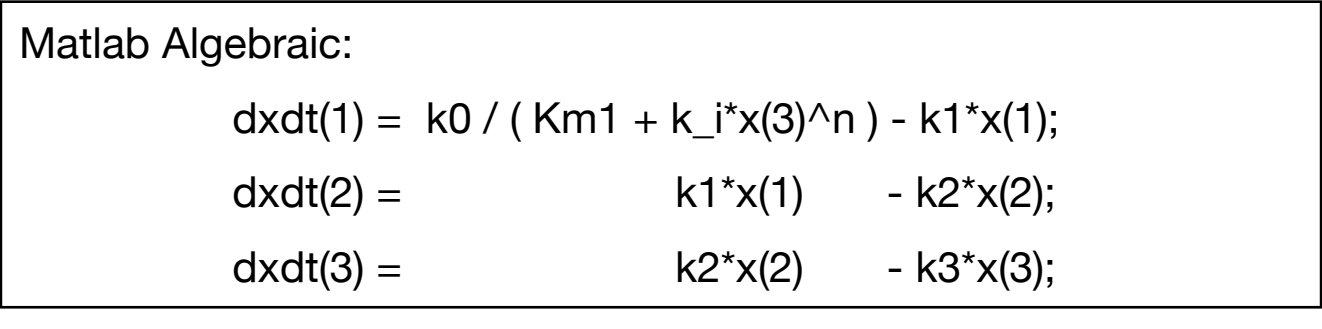

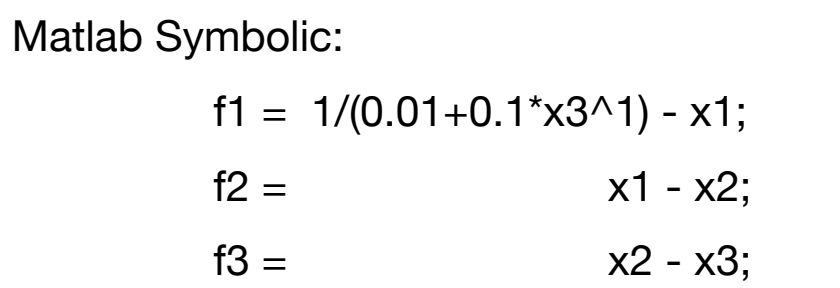

## **Feedback Inhibition**

% Parameters **k0 = 1; Km = 0.1; k\_i = 0.1;**

% Define Function **FB\_inh1 = @(X2) k0/(Km+k\_i\*X2^1);**

% Plot Function **fplot(FB\_inh1,[0,1]); hold on**

% Re-Define Function **FB\_inh2 = @(X2) k0/(Km+k\_i\*X2^2);**

% Re-Plot Function **fplot(FB\_inh2,[0,1],'r')**

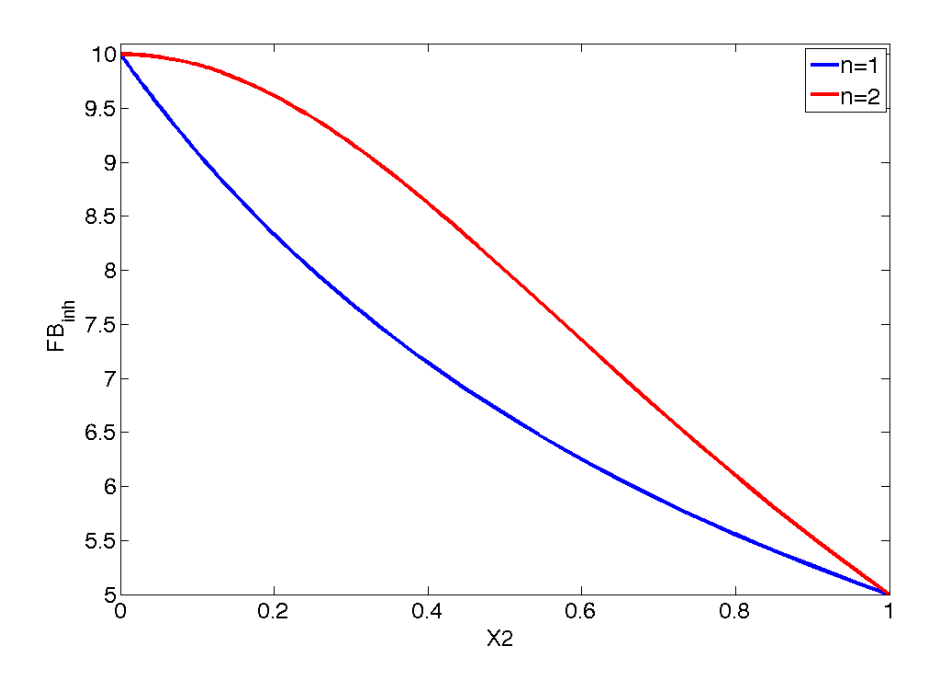

For n=1, the function decays with decreasing slope. For n=2, the decrease is sigmoidal: starting from zero the slope increase, goes through an inflection point, then slowing towards zero for large values of X2.

### **Exemplary Simulation Output:**

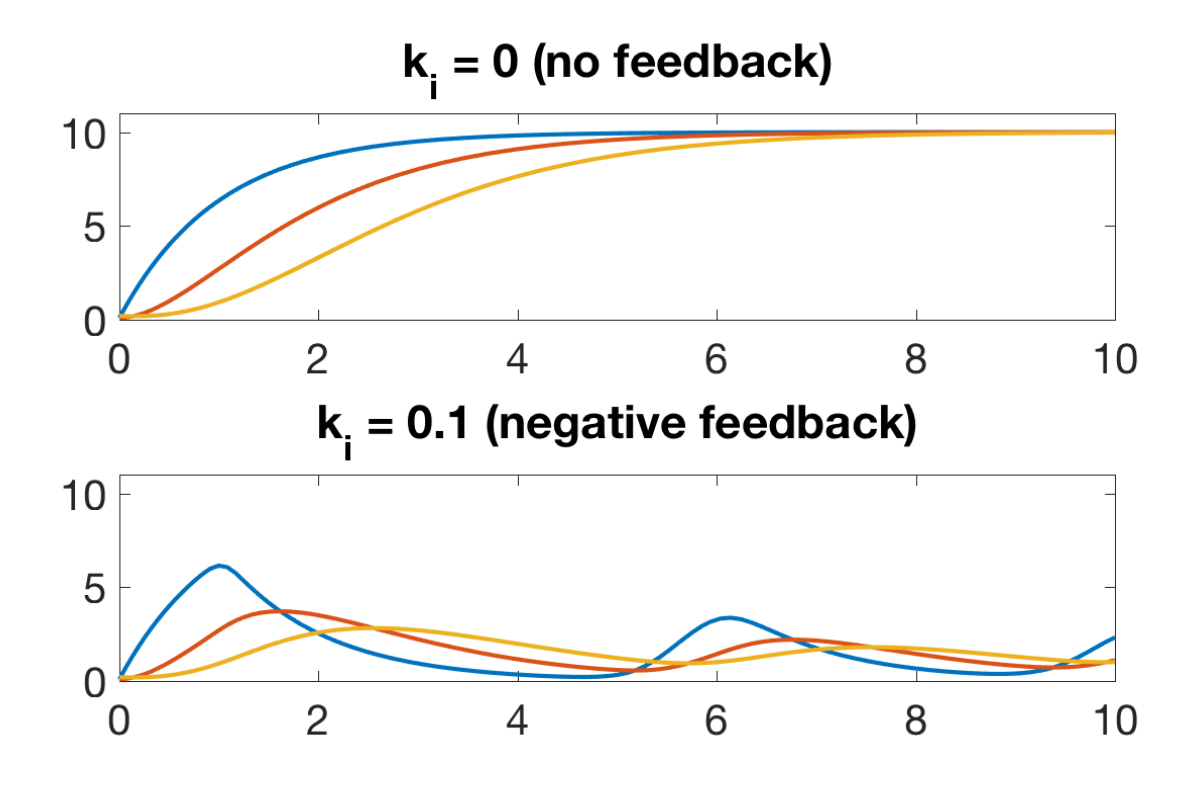

For k\_i=0, there is just an increase towards the steady state in all variables. For k\_i=0.1, there is an increase followed by a maximum (overshoot) and then an oscillatory state.